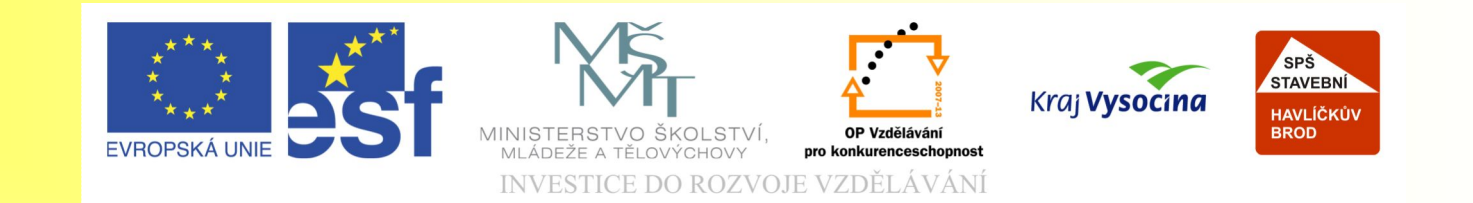

# Téma: Úvod do Corelu

Vypracovala: Ing. Jana Wasserbauerová

TE NTO PROJEKT JE SPOLUFINANCOVÁN EVROPSKÝM SOCIÁLNÍM F ONDE M A S T ÁT NÍM R O Z P OČ TEM Č E S K É R E P UBLIK Y .

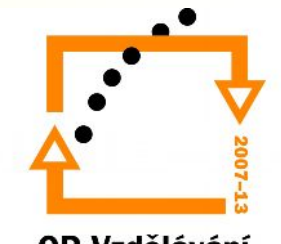

# Cíl:

- Žáci otevřou nový soubor v CoreluDRAW.
- Popíší prostředí CoreluDRAW.
- Nastaví pracovní plochu (formát, pozadí, orientaci stránky)
- Uloží soubor v zadaném formátu.
- Importují rastrový obrázek.
- Přidají další stránku k souboru.
- Oddálí a přiblíží pracovní plochu.

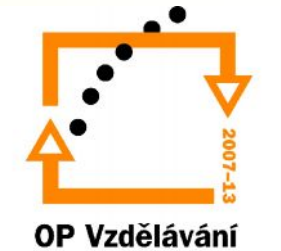

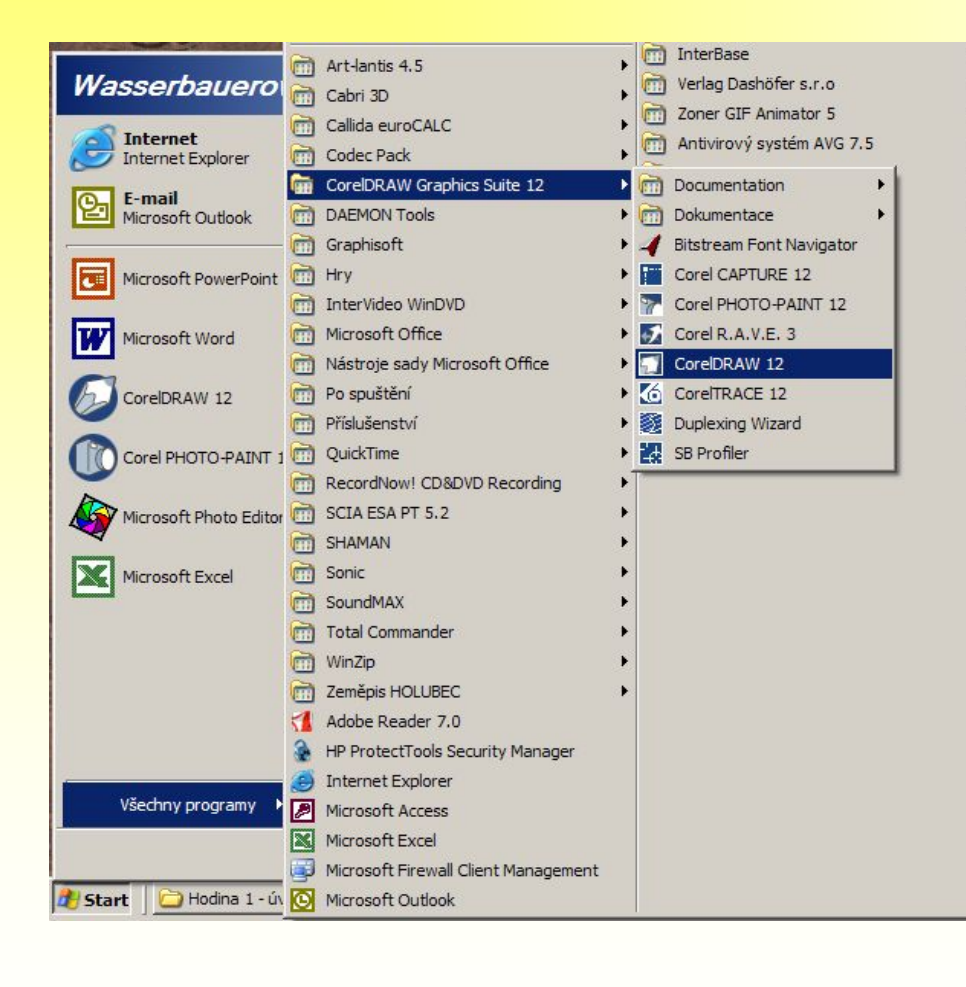

- Corel DRAW spustíte:
- 1.Poklepáním na ikonu Corel DRAW.

2.Programy→ CorelDRAW Graphics Suite X3 →CorelDRAW X3

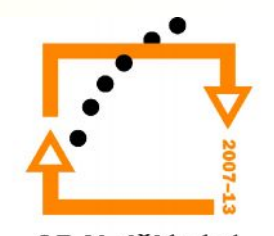

CorelDraw Graphics Suite X3 je grafickým balíkem, který tvoří celá škála aplikací, z nichž nejznámější jsou:

- CorelDRAW
- Corel PHOTO-PAINT

CorelDRAW slouží k práci s vektorem. Umožňuje vytvářet vizitky, letáky, reklamní plakáty. Podporuje elektronickou publikaci.

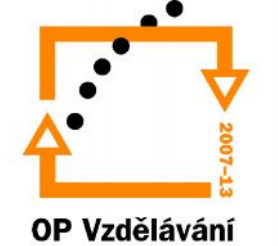

Po spuštění aplikace se otevře dialogové okno, ve kterém si můžeme:

1.Otevřít nový soubor.

2.Spustit soubor, se kterým jsme naposledy pracovali.

3.Umožní otevřít již vytvořený soubor.

4.Otevře nový soubor ze šablony.

5.CorelTUROR – kurz Corelu

6.Seznámit se s novinkami prostřednictvím Internetu.

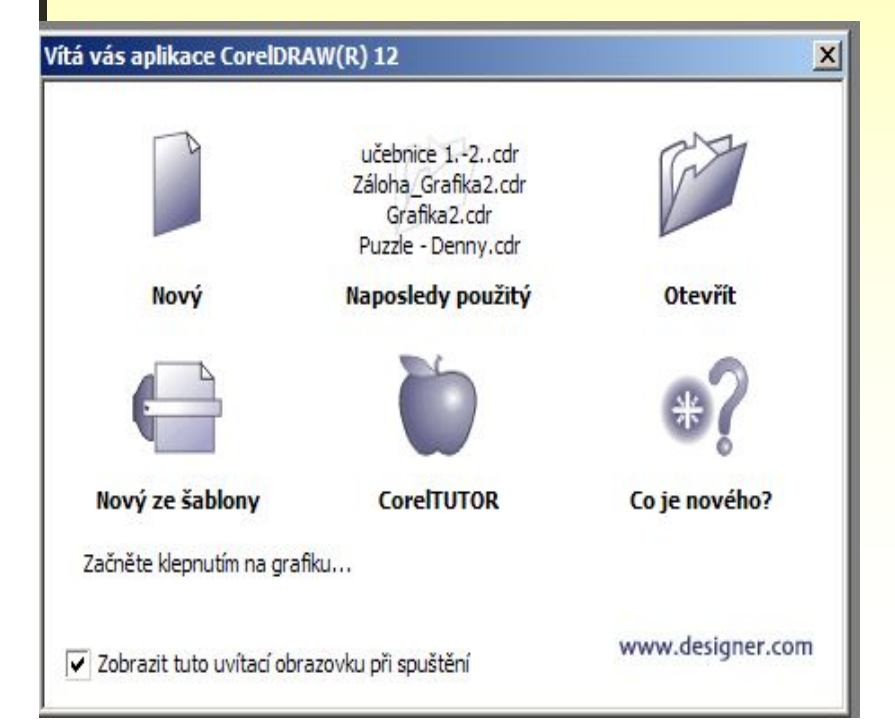

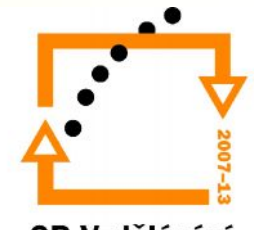

- Zvolíme Nový soubor.
- V panelu **Vlastností** můžeme nastavit:
	- 1.Formát stránky.
	- 2.Velikost (šířku a výšku)
	- 3.Pozici papíru
- Tyto parametry můžeme nastavit přes nabídku **Uspořádání.**

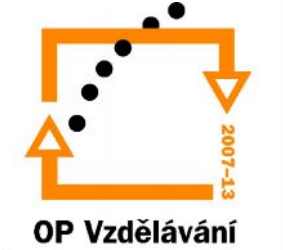

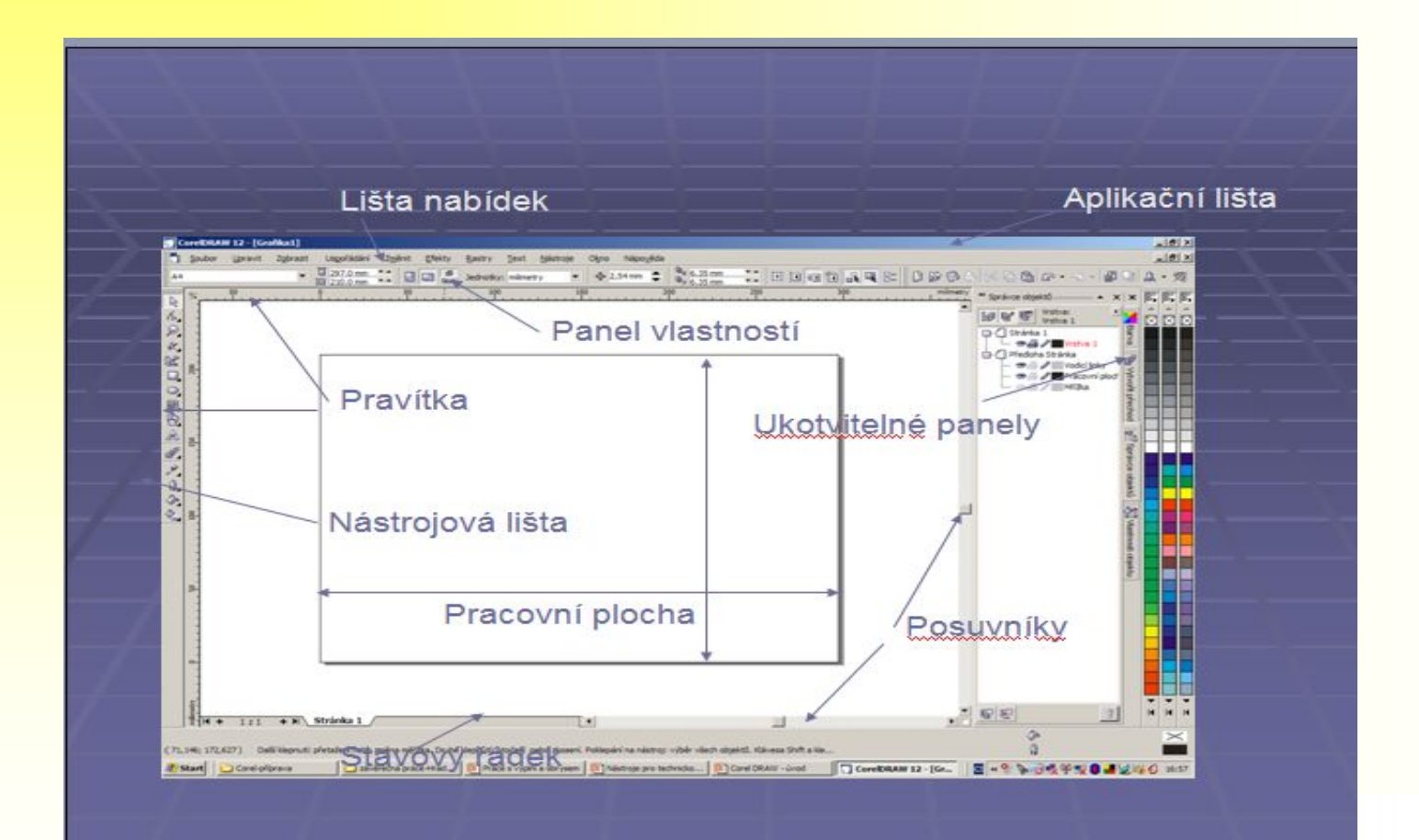

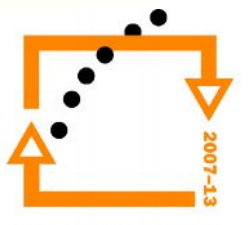

- *Nabídková lišta -* seznam příkazů a nastavení.
- *Panel nástrojů vodorovný –* ikony příkazů.
- *Panel nástrojů svislý –* základní pracovní nástroje CoreluDRAW
- Každý nástroj má své vlastnosti, které se objeví v panelu *Vlastností*, po kliknutí na daný nástroj.
- Podrobnější vlastnosti najdeme v ukotvitelném panelu Vlastnosti

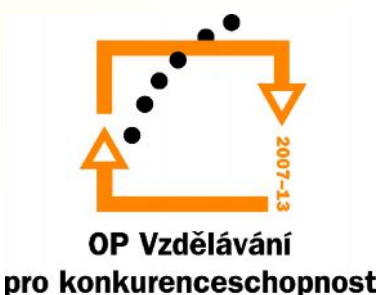

### Nabídka **Soubor**

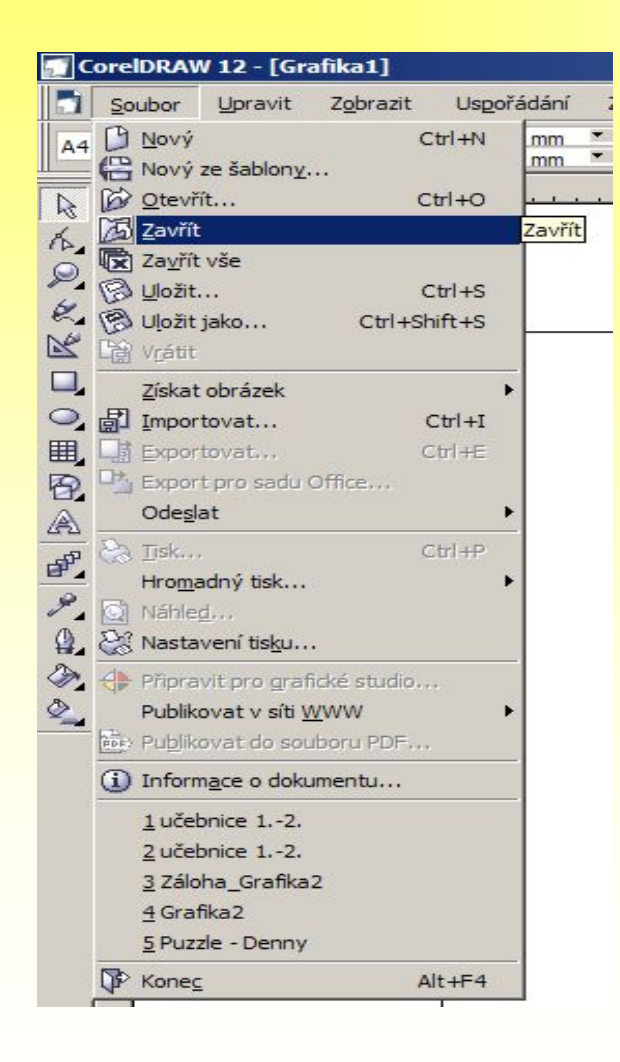

Prostřednictvím této nabídky můžete:

- 1. Otevírat soubory
- 2. Vytvářet nové soubory
- 3. Ukládat je
- 4. Zavírat
- 5. Importovat třeba rastr
- 6. Exportovat soubory pro **Office**

a mnoho dalších možností.

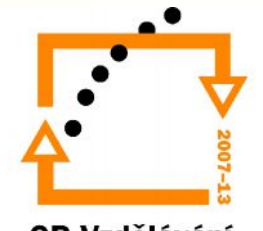

# Nabídka **Soubor – Uložit jako**

- **V CoreluDRAW můžeme ukládat do mnoha formátů:**
- -CDR hlavní formát aplikace
- -PAT- soubory s vektorovými vzory
- -CDT předdefinované dokumenty (šablony)
- -WMF podporuje rastrovou a vektorovou grafiku mezi různými aplikacemi
- -DXF, DWG formáty programu AutoCAD

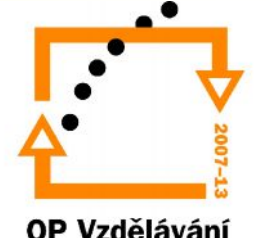

#### Nabídka **Soubor – Import, Export**

- Importovat lze vektorové i rastrové soubory.
- Při importu rastru lze obrázek oříznout, změnit rozlišení či velikost.
- Při exportu u některých formátů lze nastavit metodu komprimace.

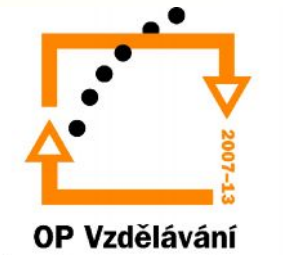

# Nabídka **Uspořádání**

- Nejsme-li spokojeni s nastavením stránky, můžeme zde nastavit velikost, formát, pozadí stránky.
- Umožňuje přidávat stránky otevřeného souboru a přejmenovávat je.

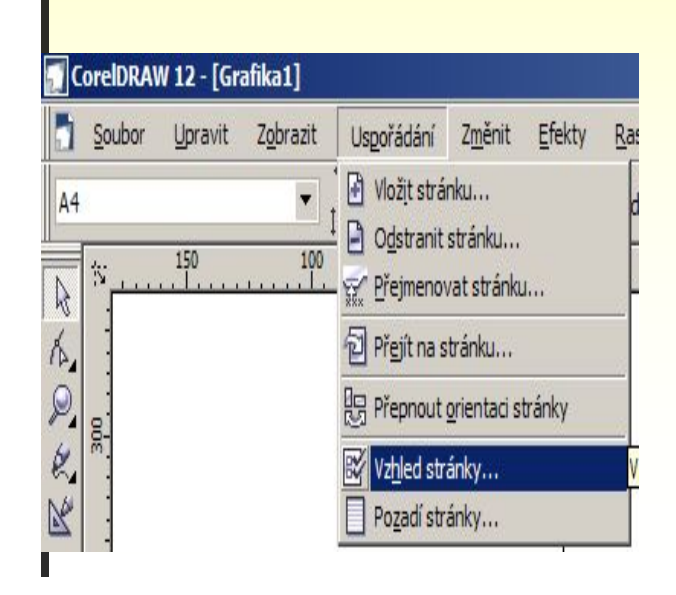

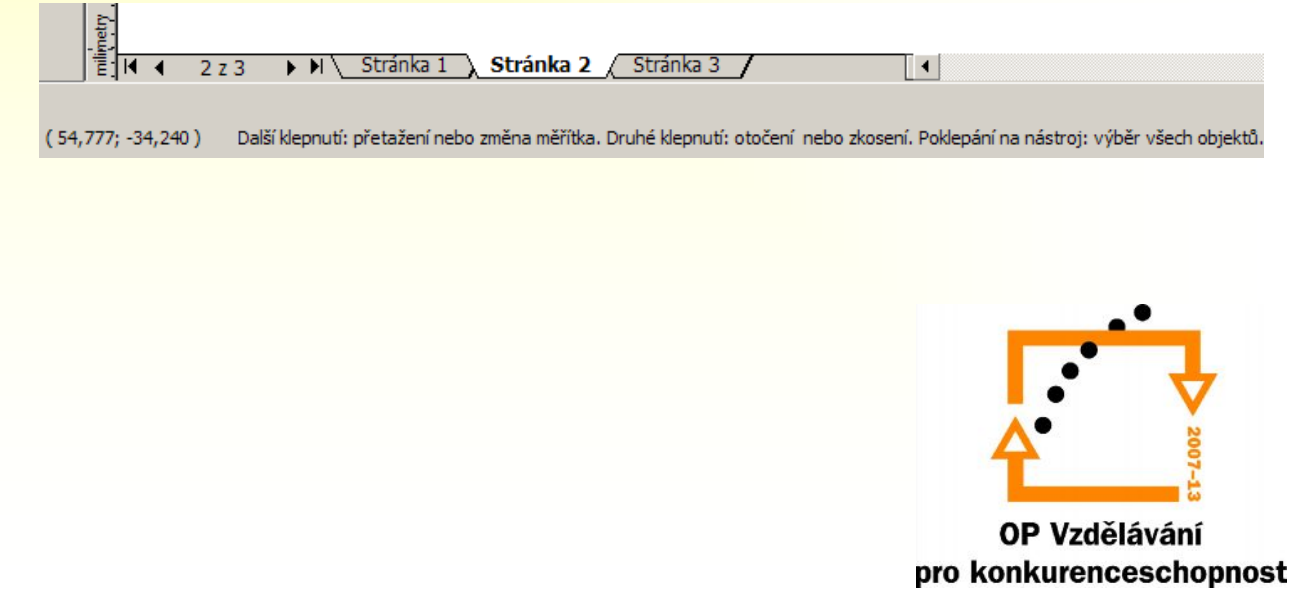

#### Nabídka **Uspořádání** – Pozadí stránky

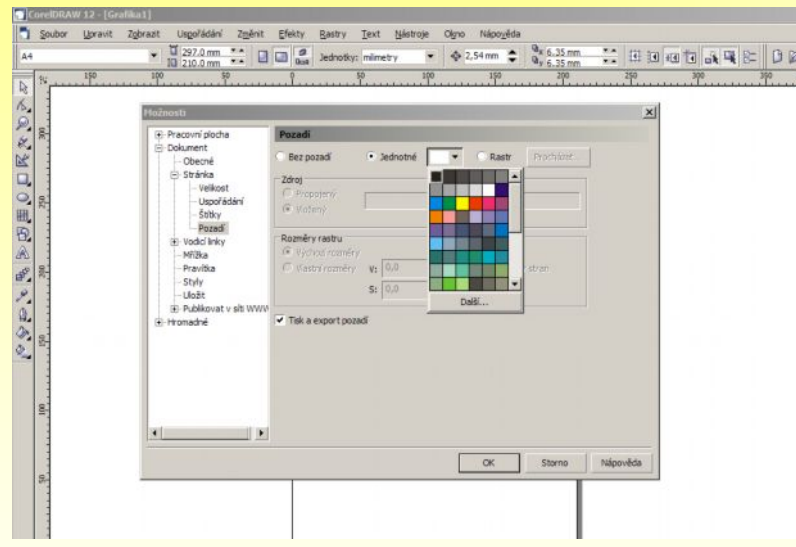

Jsou tři způsoby tvorby pozadí:

- 1. Bez pozadí
- 2. Jednotné, kdy nastavíte určitou barvu z palety barev.
- 3. Zvolíte určitý obrázek ze souboru.

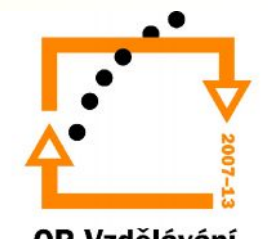

# Zobrazení

- Pracovní plochu můžeme zvětšit, přiblížit a naopak:
	- CTRL + kolečko myši
	- klávesa F3
	- pomocí nástroje lupa
- Zobrazení pouze pracovní plochy:
	- klávesa F9
	- nabídka Zobrazit→Celá obrazovka
	- klávesou BackPace standardní zobrazení

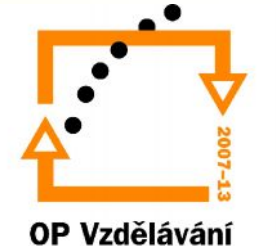

### Děkuji za pozornost

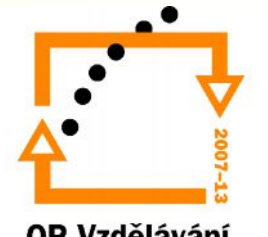